This manual covers the following B&B Electronics' model serial cards:

# **RS-232 Serial Cards** ← 232CC1A 232CC1B 232CC2A 232CC2B

Documentation Number 232CCxx4502

Each of these models is an RS-232 serial card and uses the same printed circuit board. The "1" and "2" suffix designates the number of ports on the card. The model number of the card is printed on a sticker on the board.

This product designed and manufactured in Ottawa, Illinois USA of domestic and imported parts by

# **B&B** Electronics

#### International Headquarters

B&B Electronics Mfg. Co. Inc.
707 Dayton Road -- P.O. Box 1040 -- Ottawa, IL 61350 USA
Phone (815) 433-5100 -- General Fax (815) 433-5105
Home Page: www.bb-elec.com

Sales e-mail: <a href="mailto:orders@bb-elec.com">orders@bb-elec.com</a> -- Fax (815) 433-5109
Technical Support e-mail: <a href="mailto:support@bb-elec.com">support@bb-elec.com</a> -- Fax (815) 433-5104

# European Headquarters

B&B Electronics Ltd.

Westlink Commercial Park, Oranmore, Co. Galway, Ireland Phone +353 91-792444 -- Fax +353 91-792445 Home Page: www.bb-europe.com

Sales e-mail: orders@bb-europe.com

Technical Support e-mail: <a href="mailto:support@bb-europe.com">support@bb-europe.com</a>

© B&B Electronics -- Revised November 2002

# **Table of Contents**

| Chapter 1: Introduction and General Information     |            |
|-----------------------------------------------------|------------|
| Features                                            |            |
| RS-232 Transceiver                                  |            |
| Power Consumption (2-port model)                    |            |
| Chapter 2. Quick Installation Cuida                 | 2          |
| Chapter 2: Quick Installation Guide                 | <b>o</b>   |
| Chapter 3: Windows Installation                     | 5          |
| Checking Device Manager for Available Address/IRQ's | _          |
| (Windows 95/98)                                     |            |
| Adding Serial Port(s) in Windows 95/98              |            |
| Changing COM Port Resources in Windows 95/98        | 13         |
| Checking Windows NT Diagnostics for Available       |            |
| Address/IRQ's (Windows NT 4.0)                      |            |
| Checking Windows 2000 for Available Address/IRQ's   |            |
| Adding Serial Port(s) in Windows 2000               | 24         |
|                                                     |            |
| Chapter 4: Address and IRQ Setting                  |            |
| Address Switch Setup                                |            |
| micropi damper detap                                | 04         |
| Chapter 5: Communication Jumper Settings            |            |
| High Speed Mode                                     | 35         |
| Chapter 6: Physical Hook-up and Troubleshooting     | 36         |
| Pinouts                                             |            |
| Communication Cable Data                            |            |
| Troubleshooting                                     | 37         |
| Appendix A: Hardware I/O Map                        | <b>A-1</b> |
| Appendix B: Declaration of Conformity Statement     | B-1        |

# **Chapter 1: Introduction and General Information**

The B&B Electronics' 232CC series RS-232 serial interface cards are designed for the IBM PC, XT, AT and compatibles. Ports are configured as a standard DTE device, and connections are made on 9-pin D-style connectors.

The 232CC cards offer exceptional setup flexibility. The 232CC series has the ability to use any I/O address and any hardware interrupt. You can install as many serial ports as will physically fit in a machine. To use one of the "non-standard" addresses or interrupts, the serial software used must also offer that flexibility. If you are writing your own application, be sure the communications routines used support any address and IRQ. B&B Electronics' SimpCom Communications Drivers support these features.

#### **Features**

Switch selectable addresses, from 0 to hex 3F8, including COM1 – COM4

Jumper selectable interrupts: 2, 3, 4, 5, 6, 7, 10, 11, 12, 14, 15

Enhanced 16 bit address decoding

Baud rates up to 230.4K baud with 2X clock option enabled

16550A UARTs on all ports

Supports all standard RS-232 lines: TD, RD, RTS, CTS, DSR, DCD, DTR, and RI

# **Specifications**

Bus: IBM PC ISA bus

Slot: Requires 1 full length slot for complete IRQ selectability. When

installed in a short slot, IRQ's 10-15 will not be available.

Dimensions: 6.3 x 3.3 in (16.0 x 8.4cm)

I/O connection: 9-pin male, D-sub connectors

Baud rates: 230,400 baud max with 2x clock jumper enabled

Character length: 5, 6, 7, or 8 bits

Parity: Even, odd or none

Stop bits: 1, 1.5, or 2

Interrupt: IRQ 2, 3, 4, 5, 6, 7, 10, 11, 12, 14, or 15

Address: Switch programmable, 0 to hex 3F8

#### **RS-232 Transceiver**

TD and RD Device: DS232AS

Transmitter output voltage: ±5.0 V minimum

Short circuit current: ±30 mA typical

Input low level threshold voltage: 0.8 V minimum Input high level threshold voltage: 2.4V maximum

Device will withstand ±30 V

Handshake Line Device: SN75185

Transmitter output voltage: ±10.0 V minimum

Short circuit current: ±12 mA typical

Input low level threshold voltage: 0.65 V minimum Input high level threshold voltage: 2.5V maximum

Device will withstand ±30 V

## **Power Consumption (2-port model)**

+5V, 115mA, 575mW

+12V, 50mA, 600mW

-12V, 72mA, 864mW

Total maximum power draw: 2.039 W

# **Chapter 2: Quick Installation Guide**

The following steps will help you install the Model 232CCXX Serial Card. Please follow (step-by-step) the numbered instructions and refer to any corresponding chapters for more details.

CAUTION: Electrostatic Sensitive Device. Use ESD precautions for safe handling.

Before removing the card from the anti-static protective packaging:

- Discharge any static electricity build-up on your body by touching a large grounded metal surface or the metal chassis on equipment connected to earth ground by a 3-wire power cord.
- Avoid touching the gold connectors or other parts on the card except as necessary. After setting the jumper, ground yourself to the computer chassis before and while inserting the card.
- Remove AC power from the computer and unplug the power cord before inserting the card.
- Retain the ESD bag for handling the card. Save the packaging for storage or shipping.
- Make sure you have an available ISA slot for installing your B&B Electronics Serial Card. You may have to remove the cover of your PC.
- 2. Determine what addresses and IRQ's are free to use on your PC by checking your operating system for unused addresses and IRQ's. Each port uses eight I/O address spaces starting at the base address that you select. Each port I/O address and interrupt request (IRQ) must be set as well. See "Checking Device Manager for Available Address/IRQ's" in Chapter 3 for your operating system. Refer to Chapter 4 (Table 3) for frequently unused I/O addresses and IRQ's. Write down the address and IRQ you select to use. Do not physically install the ISA card at this point.
- 3. Add New Hardware This consists of adding a port or ports to your operating system. See "Adding Serial Ports" in Chapter 3 for specific instructions for your operating system.

- 4. Assign Address and IRQ The address and IRQ are set in the operating system that you are using. This is the final step of adding new hardware. See Chapter 4 for more details.
- Set up the address (with dipswitches) and IRQ (jumpers) on the serial card to reflect unused addresses and IRQ's that you want to use. The address dipswitch setting consists of configuring seven dipswitches that reflect a particular hex address. The IRQ is set via a little black jumper. See Chapter 4 for an explanation of address and IRQ settings as well as details on configuring the card itself.
- Set serial card hardware jumpers for the communication parameters that you desire. See Chapter 5 for an explanation of serial parameters and details on how to configure them.
- Shut down the PC before installing the serial card.
- Install ISA serial card into an available ISA slot in the PC. 8.
- Physical Hook-up and Troubleshooting pinout, cable data, and 9. troubleshooting information. See Chapter 6 for more details.

# **Chapter 3: Windows Installation**

# Checking Device Manager for Available Address/IRQ's (Windows 95/98)

Click on Start / Settings / Control Panel and double-click on System Properties.

Left-click on Device Manager.

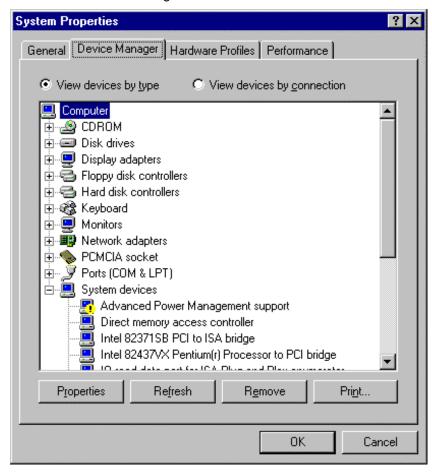

Double-click on Computer.

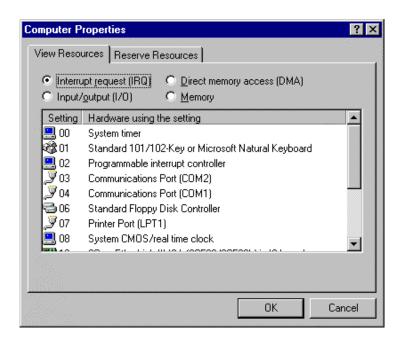

Left-click on Interrupt Request.

Find a free IRQ in the displayed list. Any number that is seen on the left hand side of this screen is an IRQ that is currently being used. The object is to find a number of IRQ(s) that are **not** listed and set your port(s) using those IRQ's.

Left-click on Input/Output (I/O).

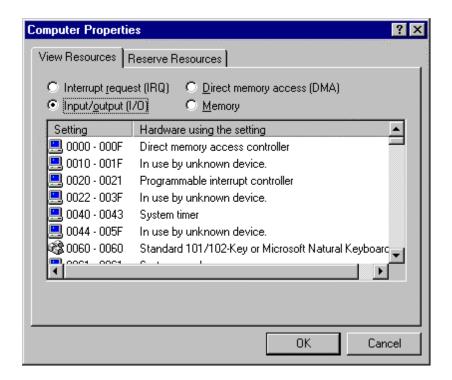

Scroll through the list, check 03F8H, 02F8H, 03E8H, 02E8H. If one of these is available, use it. If not, check alternates.

Find a free address in the list. Most desktop PC's have a COM1 and possibly a COM2 already on their system which will be seen in the list. You might have to start at COM3 or COM4 to begin addressing the ISA card. If these addresses are used you may have to resort to the Frequently Unused Port Addresses (found in Chapter 4, Table 3) of this manual. Write these open addresses and IRQ's down for later reference.

# Adding Serial Port(s) in Windows 95/98

Go to Start Menu / Settings / Control Panel.

Run the Windows Add New Hardware utility found in the control panel. Click Next.

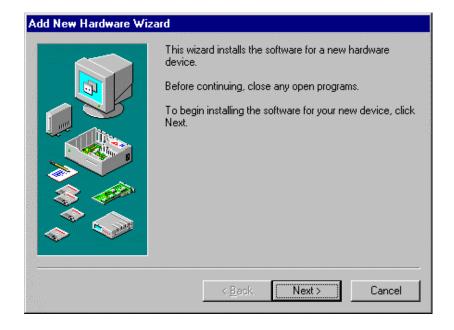

#### Click Next.

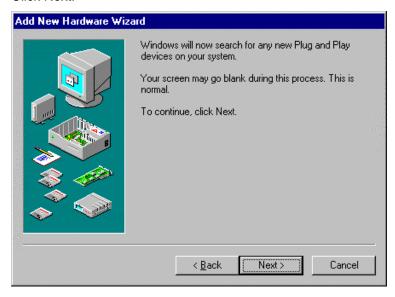

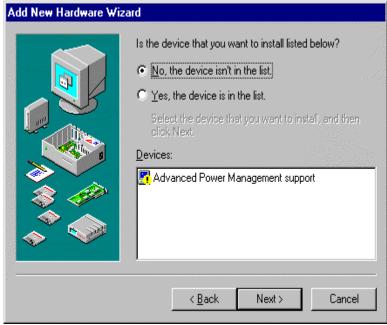

Select Yes/No, (for) the device in the list. Click Next.

Select No (you do not want Windows to search for your new hardware). Click Next.

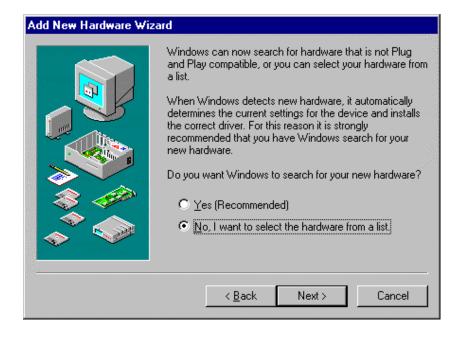

Select Ports (COM & LPT). Click Next.

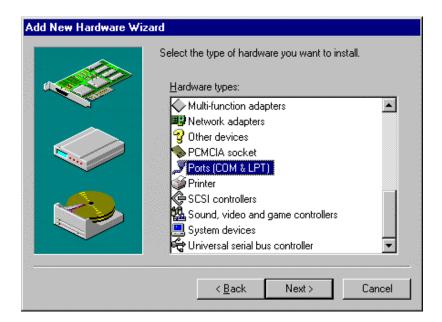

Select (Standard port types) and Communication Port. Click Next.

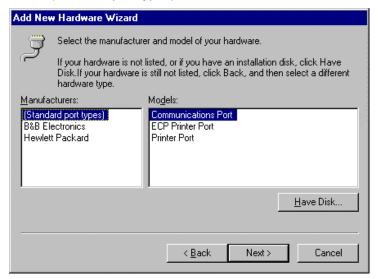

The next screen will show the address and interrupt request of the port. These may not match your configuration. For now, simply click Next. Windows may ask for the Windows 95/98 disk/CD to be inserted.

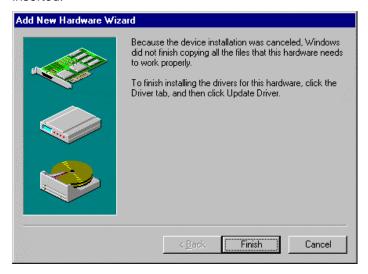

Finally, click Finish.

#### Changing COM Port Resources in Windows 95/98

Click Start / Settings / Control Panel and double-click on System Properties.

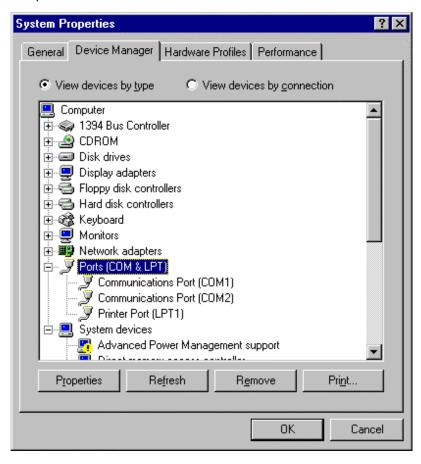

Click on Device Manager (make sure "View devices by type" is enabled.

Double-click on Ports (COM & LPT).

Double-click on the new port that has been added.

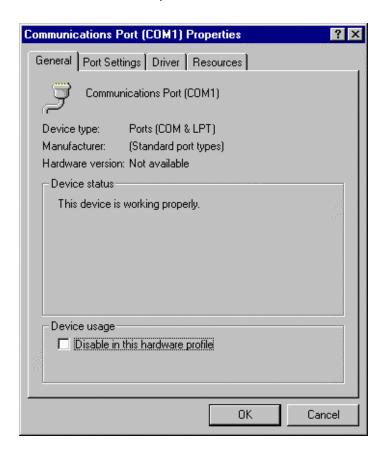

Click Resources.

Click off (check mark out of box) Use Automatic Settings.

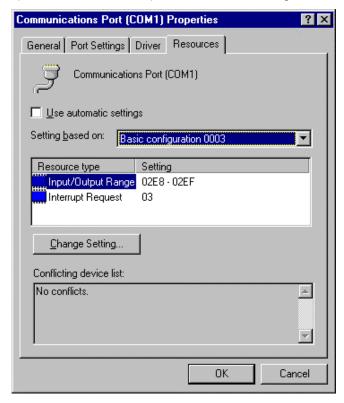

Select Basic Configuration 0007 (or last one).

Select Input / Output Range.

Click Change Setting.

Change Address to match the free address settings you found earlier.

Click OK.

Select Interrupt Request.

Click Change Settings.

Change IRQ to match the free IRQ settings you found earlier.

At this point you can shut down the system and physically install your B&B Electronics Serial Card into an available ISA slot. Double check to make sure the addresses and IRQ's on the Serial Card are set to the correct settings.

# **Checking Windows NT Diagnostics for Available** Address/IRQ's (Windows NT 4.0)

Click on Start / Programs / Administrative Tools / Windows NT Diagnostics.

Left-click on Resources.

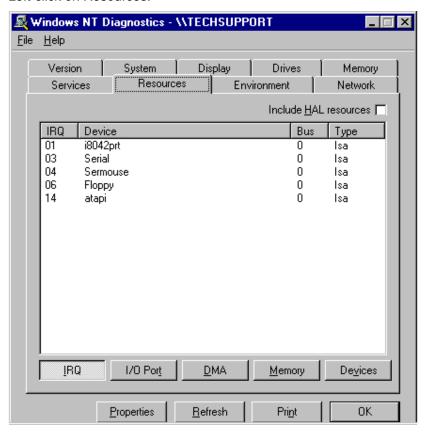

Find a free IRQ in the following list. Any number that is seen on the left hand side of this screen is an IRQ that is currently being used. The object is to find a number of IRQ(s) not listed and set your port(s) using those IRQ's.

B&B Electronics Ltd - Westlink Comm. Pk - Oranmore, Galway, Ireland - Ph +353 91-792444 - Fax +353 91-792445

Left-click on I/O Port in Resources. Tab to view currently used addresses.

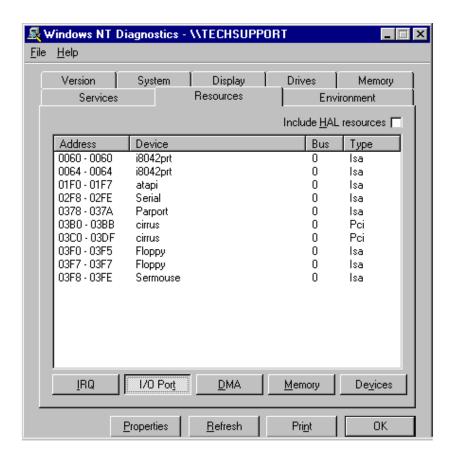

Scroll through the list, checking 03F8H, 02F8H, 03E8H, 02E8H. If one of these is available, use it. If not, check alternates.

Find a free address in the list. Most desktop PC's have a COM1 and possibly a COM2 already on their system, which will be seen in the list. You may have to start at COM3 or COM4 to start your addressing of the ISA card you have. If these addresses are used you may have to resort to the Frequently Unused Port Addresses (found in Chapter 4, Table 3) of this manual. Write these open addresses and IRQ's down for later reference.

#### Adding Serial Port(s) in Windows NT 4.0

Go to Start Menu / Settings / Control Panel.

Double-click on Ports.

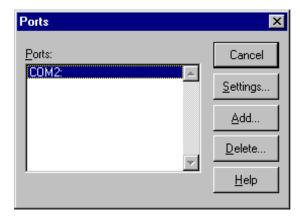

Click Add.

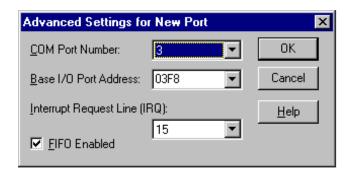

Choose COM Port Number, Base I/O Address, and IRQ that you want to use for the new Serial Port(s) being added.

After clicking OK, you will see a screen - System Setting Change. Click the button Restart Now to restart Windows NT 4.0.

At this point you can shut down the system and physically install your B&B Electronics Serial Card into an available ISA Slot. Double check to make sure the addresses and IRQ's on the Serial Card are set to the correct settings.

# Checking Windows 2000 for Available Address/IRQ's

Click on Start / Settings / Control Panel.

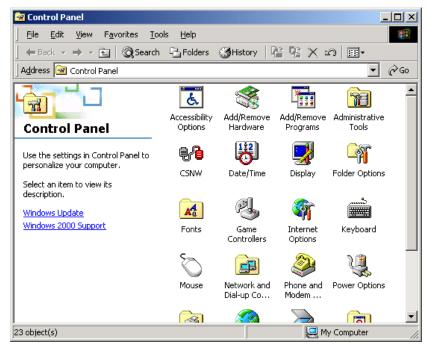

Double-click on System.

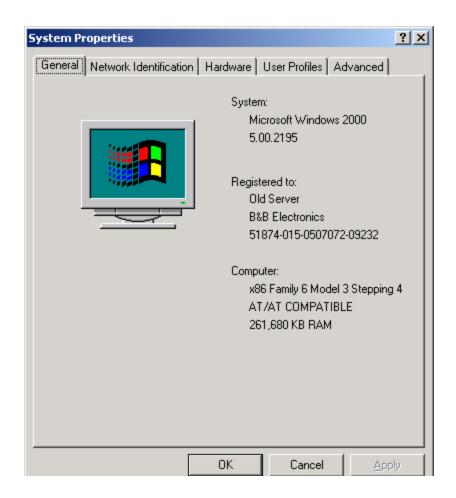

Click on Hardware.

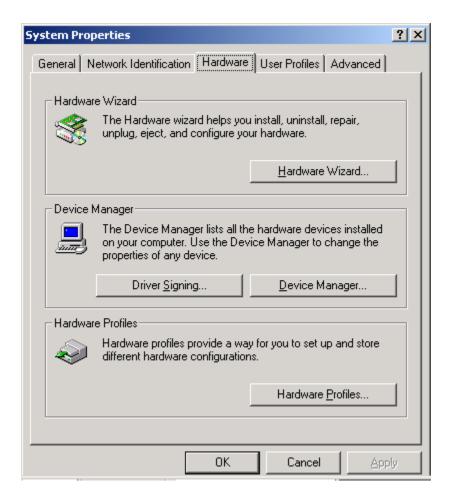

Click on Device Manager.

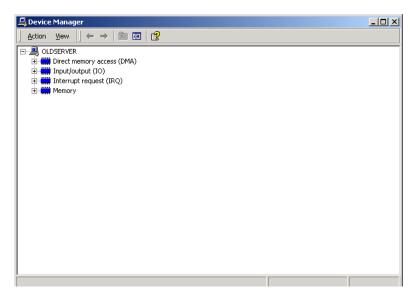

Click on View (top of screen).

Click on Resources by type.

Double-click on Input/Output. Find an unused address to set your B&B Electronics serial card to.

Scroll through the list, checking 03F8H, 02F8H, 03E8H, 02E8H. If one of these is available, use it. If not, check alternates.

Find a free address in the list. Most desktop PC's have a COM1 and possibly a COM2 already on their system, which will be seen in the list. You may have to start at COM3 or COM4 to begin addressing the ISA card that you have. If these addresses are used you may have to resort to the Frequently Unused Port Addresses (found in Chapter 4, Table 3) of this manual. Write these open addresses and IRQ's down for later reference.

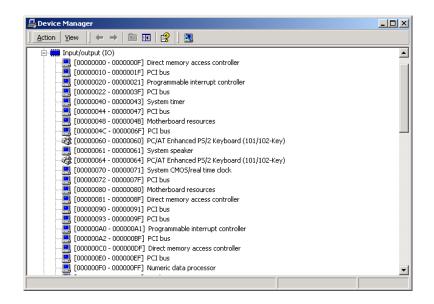

Double-click on Interrupt Request (IRQ). Here you need to find an unused IRQ to set your B&B Electronics serial card to.

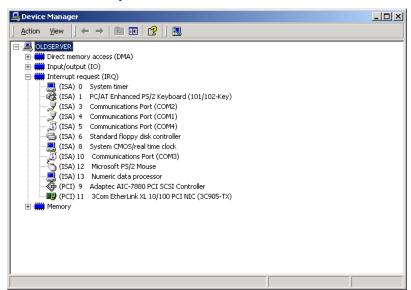

# Adding Serial Port(s) in Windows 2000

Go to Start Menu / Settings / Control Panel.

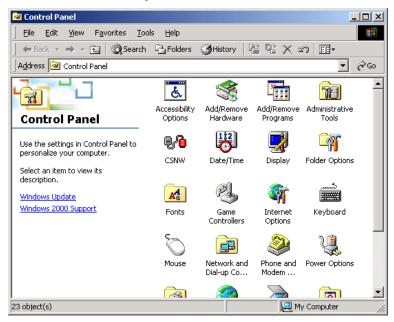

Double-click on Add/Remove Hardware.

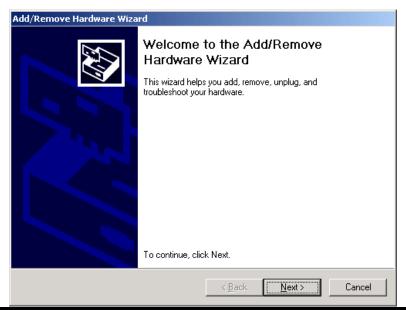

#### Click Next.

#### Click on Add/Troubleshoot a device.

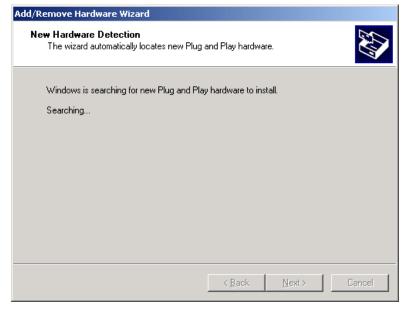

Click Next.

The following screen will appear after a few seconds.

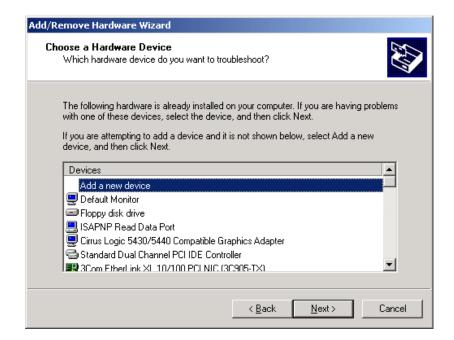

#### Click Add a new device.

#### Click Next.

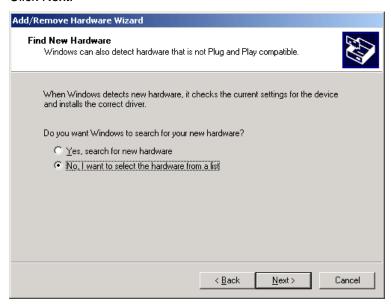

Click No, I want to select the hardware from a list.

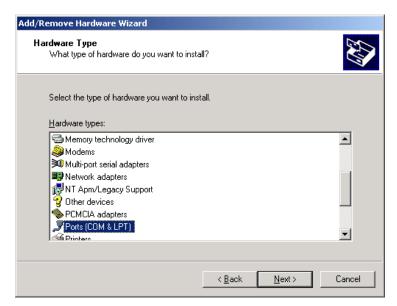

Click Ports (COM & LPT).

#### Click Next.

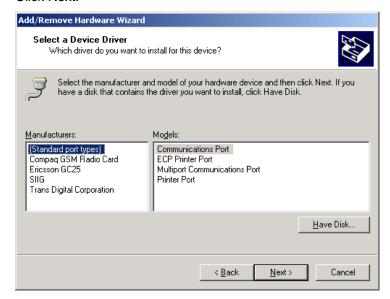

Select Standard port types and Communication Port and Click Next. You will see the following screen, go ahead and Click OK.

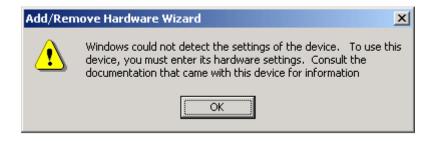

The Resources area will allow you to set the IRQ and Address of your new ports.

Click on the down arrow to the middle right of the screen after "Setting based on":

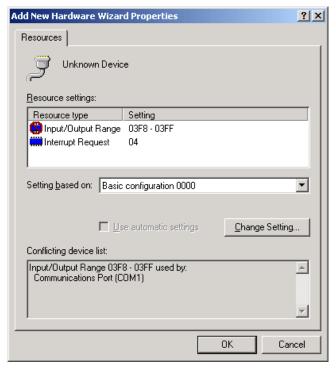

Click on the highest Basic configuration number in the list on the "Setting based on" category.

B&B Electronics Ltd - Westlink Comm. Pk - Oranmore, Galway, Ireland - Ph +353 91-792444 - Fax +353 91-792445

Double-click on the Input/Output Range to set the Address.

Double-click on the Interrupt Request to set the IRQ.

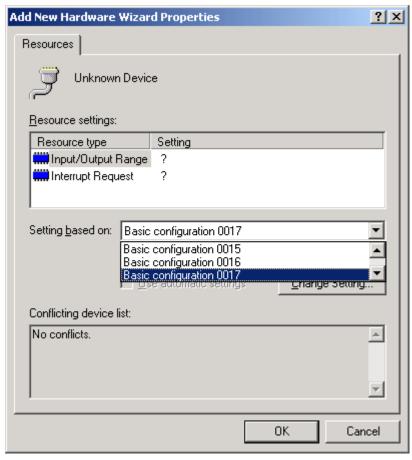

Select IRQ and Address that you want your port(s) configured at.

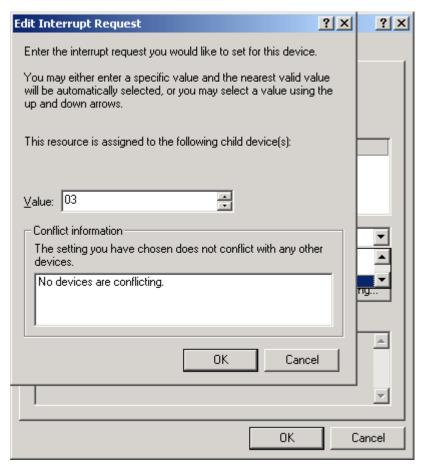

At this point you can shut down the system and physically install your B&B Electronics Serial Card into an available ISA Slot. Double check to make sure the addresses and IRQ's on the Serial Card are set to the correct settings.

# Chapter 4: Address and IRQ Setting

# **Address Switch Setup**

A Windows PC has I/O port addresses and memory addresses. Some devices use both types of addresses. I/O port addresses have a 64K address space. Devices may decode all 16 address bits or only some of the lower bits. Traditionally, serial cards have only decoded 10 bits of the address bus. Recently this has begun to cause address conflicts with full 16 bit decoded devices, most notably between video cards and COM 4. B&B has solved these conflicts by decoding all 16 bits of the ISA address bus. Address settings in our ISA bus serial cards is set by DIP switches (selecting bits 11-4) or jumpers.

CAUTION: Electrostatic Sensitive Device. Use ESD precautions for safe handling.

B&B Electronics 232CC cards are factory configured for COM1 IRQ4, and COM2 IRQ3 (2-port models). If you plan to install the 232CC as standard COM1 and COM2, you may leave the address and IRQ set to the factory defaults.

The 232CC cards use a 7-position DIP switch to program the binary I/O address of each port on the card. Figure 1 is a drawing of the printed circuit board that shows the locations of the setup switches and jumpers on the 232CC cards.

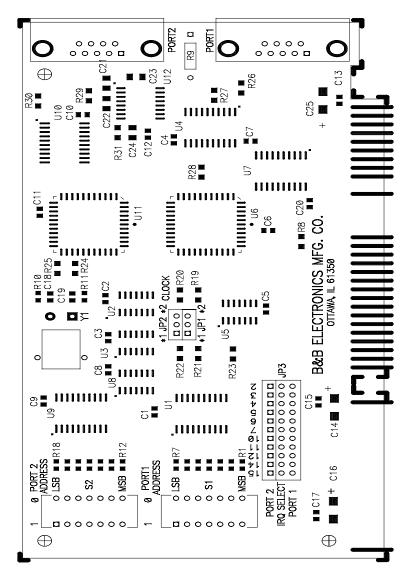

Figure 1. Silk Screen Plot of 232CC PCB

When setting the address (via the dipswitch) use the silkscreen on the printed circuit board. This silkscreen shows a "1" and a "0" -- referring to the "on and "off" states that each switch is set to. Switch S1 configures port one (labeled J1) and, on two port cards, switch S2 configures port two (labeled J2). Least significant bit (LSB) and most significant bit (MSB) are labeled on the card. Table 1 shows the numerical weight and electrical connection of each switch position. Refer to Table 2 for COM Port addresses. Table 3 shows frequently unused port addresses for applications when COM Port addresses 1-4 are already used.

Table 1. Address Switches

| <b>Switch Position</b> | 7   | 6   | 5   | 4   | 3   | 2   | 1   |
|------------------------|-----|-----|-----|-----|-----|-----|-----|
| <b>Bus Connection</b>  | SA9 | SA8 | SA7 | SA6 | SA5 | SA4 | SA3 |
| <b>Decimal Weight</b>  | 512 | 256 | 128 | 64  | 32  | 16  | 8   |
| Hex Weight             | 200 | 100 | 80  | 40  | 20  | 10  | 8   |

To install the 232CC card as COM1, 2, 3, or 4, follow the switch settings shown in Table 2. To install at another address, follow the switch settings shown in Table 3.

**Table 2. Standard Port Addresses** 

|      | Base Hex<br>Address | Binary<br>Equivalent | Switch Settings<br>MSB LSB<br>7654321 |
|------|---------------------|----------------------|---------------------------------------|
| COM1 | 3F8                 | 1111111000           | 1111111                               |
| COM2 | 2F8                 | 10111111000          | 1011111                               |
| COM3 | 3E8                 | 1111101000           | 1111101                               |
| COM4 | 2E8                 | 1011101000           | 1011101                               |

**Table 3. Frequently Unused Port Addresses** 

| Base<br>Hex<br>Address | Binary<br>Equivalent | Switch<br>Settings<br>MSB LSB<br>7654321 | I/O Space<br>Description |
|------------------------|----------------------|------------------------------------------|--------------------------|
| 200                    | 100000000            | 1000000                                  | game port                |
| 208                    | 1000001000           | 1000001                                  | game port                |
| 300                    | 1100000000           | 1100000                                  | prototype                |
| 308                    | 1100001000           | 1100001                                  | prototype                |
| 310                    | 1100010000           | 1100010                                  | prototype                |
| 318                    | 1100011000           | 1100011                                  | prototype                |
| 380                    | 1110000000           | 1110000                                  | SDLC                     |
| 388                    | 1110001000           | 1110001                                  | SDLC                     |
| 3A0                    | 1110100000           | 1110100                                  | bisync com               |
| 3A8                    | 1110101000           | 1110101                                  | bisync com               |

# **Interrupt Jumper Setup**

The IRQ is a hardware Interrupt Request line in an ISA Bus expansion slot on a PC or AT compatible computer. The 8 bit PC ISA slot has 8 interrupts, the 16 bit slot has another 7 since one of the first 8 is used to link in the remaining 8. The IRQ is used by devices to request immediate service by the main microprocessor. When the IRQ line is set, the microprocessor stops whatever it's doing, saves status, checks which line was set, then jumps to code to handle the interrupt. The processor then clears the interrupt and returns to what it was doing before. IRQ lines are set by the internal timer, keyboard, hard drive controller, PCI, USB controller, sound card, serial ports, printer and more.

The 232CC cards allow the use of interrupts (IRQ) 2, 3, 4, 5, 6, 7, 10, 11, 12, 14, and 15. Table 4 shows the standard serial port IRQ settings. NOTE: If two ports use the same IRQ setting, both ports cannot use the serial port at once. Only one port at a time may communicate.

Table 4. Standard IRQ Settings

| COM1 | IRQ4 |
|------|------|
| COM2 | IRQ3 |
| COM3 | IRQ4 |
| COM4 | IRQ3 |

# **Chapter 5: Communication Jumper Settings**

This chapter will cover all of the jumper settings to set your B&B Serial Card for the proper communications that you desire.

CAUTION: Electrostatic Sensitive Device. Use ESD precautions for safe handling.

#### **High Speed Mode**

The 232CC Serial has only two communication jumpers referring to clock speed. High data rates may be obtained with the 232CC cards by placing JP1 or JP2 in the \*2 position. This multiplies the clock speed supplied to the UARTs by 2 times to 3.684MHz for Ports 1 and 2 respectively, allowing data rates up to 230.4 KBaud. Note that serial software is not aware of the change in oscillator frequency. For example, with JP5 in the \*2 position, setting the baud rate to 115.2 KBaud in software will result in a actual baud rate of 230.4 KBaud. It is also important to realize that simply increasing the baud rate may not increase actual throughput. Often, due to the computer's inability to respond to interrupts quickly enough, there will be large idle spaces between characters. Increasing the baud rate to this point will reduce allowable cable length, and increase the potential for data errors.

# Chapter 6: Physical Hook-up and Troubleshooting

This chapter will cover 232CC pinout, communication cable data, and troubleshooting information.

#### **Pinouts**

The 232CC Serial Cards are wired as DTE (Data Terminal Equipment) devices. The 232CC Serial Cards can be connected directly to DCE (Data Communication Equipment) devices with a straight through cable. If you need to connect two DTE devices, you will need a null modem cable or cross-over cable.

| Pin | Name | Description         | Direction |
|-----|------|---------------------|-----------|
| 1   | DCD  | Data Carrier Detect | input     |
| 2   | RD   | Receive Data        | input     |
| 3   | TD   | Transmit Data       | output    |
| 4   | DTR  | Data Terminal Ready | output    |
| 5   | Gnd  | Signal Ground       |           |
| 6   | DSR  | Data Set Ready      | input     |
| 7   | RTS  | Request to Send     | output    |
| 8   | CTS  | Clear to Send       | input     |
| 9   | RI   | Ring Indicator      | input     |

**Table 5. Pinout Description** 

## **Communication Cable Data**

The 232CC Serial Card communicates using RS-232 communications only. The communication cable specifications are 24AWG (wire gauge) and 30pF/ft. (capacitance rating). B&B Electronics can provide this communication cable, Model ETC8195.

# **Troubleshooting**

If you are unable to communicate with the card from your software:

- Consult your software manual to make sure it supports the address and interrupt that you have configured.
- 2. Double check that the address and interrupt are properly set.
- 3. Try another software package for troubleshooting. Download SimpTerm (DOS Terminal Emulator) or Comtest (Windows Terminal Emulator) from B&B Electronics' web site. SimpTerm and Comtest are shareware Simple Terminal Emulators which can be used to vary the setup of any serial card. Both can be downloaded from the following site location:

#### http://www.bb-elec.com/support.asp

4. Troubleshooting with a Loopback Test.

Load Simpterm or Comtest on the test PC. When loading Simpterm you must set up the port address and IRQ you have set on the B&B Electronics serial card.

Jumper TD to RD on the DB9 male connector located on the serial card. You may have to make a "loopback connector" in order to do this. This is done by jumpering pin 2 and pin 3 of a DB9 female connector and plugging it into the DB9 male port on the serial card.

To test the RS-232 handshake lines you can also jumper RTS to CTS and DTR to DSR. When you raise the RTS line you should see CTS also go high. When you raise the DTR line you should see DSR also go high.

Send data from the Serial Port (B&B Electronics serial card) and see if the data is echoed back to the port. When a character is typed on the keyboard you must see a duplicate character after the first character to verify that the same character was received. Perform this test on all ports of your serial card to verify the ports can (or cannot) transmit and receive data.

5. Call B&B Electronics' Technical Support at the number/s shown below:

#### International/USA Office:

(815) 433-5100, 8a.m. - 5:00 p.m. weekdays (Central USA Time).

#### **European Office:**

+353 91-792444, 8a.m. – 4:30 p.m. weekdays (UK).

# Appendix A: Hardware I/O Map

# I/O Map of XT Class Machines

| Hex Address | Address Function in XT Class Machines |
|-------------|---------------------------------------|
| 000-00F     | DMA controller (8237A)                |
| 020-021     | interrupt controller (8259A)          |
| 040-043     | timer (8253)                          |
| 060-063     | PPI(8255A)                            |
| 080-083     | DMA page register (74LS612)           |
| 0A0-0AF     | NMI - non maskable interrupt          |
| 200-20F     | game port joystick controller         |
| 210-217     | expansion unit                        |
| 2E8-2EF     | COM4 serial port                      |
| 2F8-2FF     | COM2 serial port                      |
| 300-31F     | prototype card                        |
| 320-32F     | hard disk                             |
| 378-37F     | parallel print                        |
| 380-38F     | SDLC                                  |
| 3B0-3BF     | MDA - monochrome adapter and printer  |
| 3D0-3D7     | CGA - color graphics adapter          |
| 3E8-3EF     | COM3 serial port                      |
| 3F0-3F7     | floppy diskette controller            |
| 3F8-3FF     | COM1 serial port                      |

# I/O Map of AT Class Machines

| Hex Address | Address Function in AT Class Machines   |
|-------------|-----------------------------------------|
| 000-01F     | DMA controller #1 (8237A-5)             |
| 020-03F     | interrupt controller #1 (8259A)         |
| 040-05F     | timer (8254)                            |
| 060-06F     | keyboard (8042)                         |
| 070-07F     | NMI - non maskable interrupt & CMOS RAM |
| 080-09F     | DMA page register (74LS612)             |
| 0A0-0BF     | interrupt controller #2 (8259A)         |
| 0C0-0DF     | DMA controller #2 (8237A)               |
| 0F0-0FF     | 80287 math coprocessor                  |
| 1F0-1F8     | hard disk                               |
| 200-20F     | game port joystick controller           |
| 258-25F     | Intel Above Board                       |
| 278-27F     | parallel printer port 2                 |
| 2E8-2EF     | COM4 serial port                        |
| 2F8-2FF     | COM2 serial port                        |
| 300-31F     | prototype card                          |
| 378-37F     | parallel printer 1                      |
| 380-38F     | SDLC or bisync com 2                    |
| 3A0-3AF     | bisync com 1                            |
| 3B0-3BF     | MDA - monochrome adapter                |
| 3BC-3BE     | parallel printer on monochrome adapter  |
| 3C0-3CF     | EGA - reserved                          |
| 3D0-3D7     | CGA - color graphics adapter            |
| 3E8-3EF     | COM 3 serial port                       |
| 3F0-3F7     | floppy diskette controller              |
| 3F8-3FF     | COM1 serial port                        |

Any eight-byte space not used by one of the devices listed in the table and not used by any other equipment in your system may be used for the serial port.

# **Appendix B: Declaration of Conformity Statement**

#### **DECLARATION OF CONFORMITY**

Manufacturer's Name: B&B Electronics Manufacturing Company

Manufacturer's Address: P.O. Box 1040

707 Dayton Road

Ottawa, IL 61350 USA
Model Numbers: 232CC1A, 232CC2B, 232CC2B

RS-232 Serial Cards

Type: Light industrial ITE equipment

Application of Council Directive: 89/336/EEC Standards: EN 50082-1

Description:

EN 61000 (-4-2, -4-3, -4-4, -4-6)

William H. Franklin III, Director of Engineering